## **BASES DE DADES**

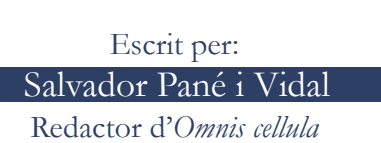

Quan hom es disposa a fer una cerca d'informació sobre un tema d'elevada especificitat, el pot envair una sensació que pot variar, depenent de l'individu, des d'una mandra extrema amanida amb avorriment, son i visions borroses, fins a alteracions nervioses que solen desembocar bé en histerisme, bé en un entusiasme exagerat. Aquests podrien ésser els comportaments extrems. El fet és que molts dels que es dediquen a buscar informació poden haver patit parcialment alguna d'aquestes conductes.

Una de les maneres més pràctiques de trobar informació sobre un tema seria mirar en el treball d'un company, copiar-lo i vestir-lo amb paraules pròpies (no massa, sinó se'ns poden caure els dits a causa de l'esforç) i lliurar-lo tot cofoi de la suada que ha suposat introduir el disquet a l'ordinador, buscar les errades i executar la impressió. Tot això es pot acomplir si el treball és el mateix que el professor va manar fer l'any anterior. I, evidentment, si l'individu que busca no és un alumne, sinó un investigador, ho té ben magre per copiar d'altres treballs: bàsicament perquè no n'hi ha. Una altra opció seria comencar a fullejar llibres i revistes en una biblioteca. Aquesta seria, certament, una forma de treball més honrada, però el lector s'haurà adonat que això suposa passar de la vagància més absoluta fins a la feina més absurda. No obstant això, no s'ha d'oblidar mai que cal fer una consulta al catàleg de les biblioteques per veure si s'hi pot trobar material amb el tema en qüestió. Finalment, tenim una opció que resulta la més pràctica que és l'ús d'una base de dades. Deixem de banda, emperò, aquesta introducció que sembla més el plantejament d'un d'aquests

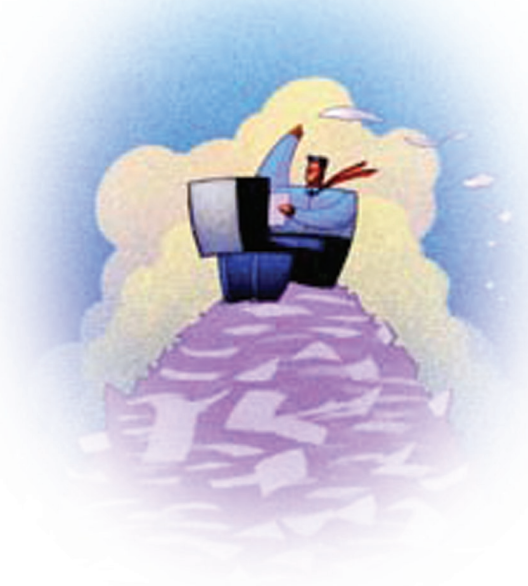

monòlegs que tant s'estilen avui dia.

**1 OMJES DE DADUS**<br>
1 Start part<br>
3 allocals Panis i Vidal<br>
Reduction Colores and the main term is the control of the main term is the control of the main term is the control of the main term is the control of the main te Una manera d'accedir a les bases de dades és a través de les *webs* de les biblioteques, sempre des dels ordinadors de les universitats o altres institucions. Excepcionalment, existeix alguna base de dades, com per exemple, *PubMed* que presenta accés gratuït des de casa, per bé que conté una informació més restringida que la base de dades mare MEDLINE de la qual se'n parlarà més endavant. En el cas de la Biblioteca de la Universitat de Barcelona (BUB), a la pàgina principal de la *web*, n'existeix un enllaç: "Bases de dades". Si hom clica en aquest enllaç, apareixerà una pàgina, on d'entre d'altres coses, hi ha tres camps per omplir: el *títol* (si l'individu coneix el nom de la base de dades; e.g.: *Medline*); la *matèria* (e.g.: biologia); o una *paraula clau* (e.g.: zoologia). En el supòsit que omplíssim el camp *matèria* amb la paraula *bioquímica*, ens apareixeria un llistat de bases de dades en relació amb aquesta temàtica. Si decidim clicar en una d'aquestes, hom trobarà un registre de la base de dades (matèria, contingut, com accedir-hi, URL, etc). En el camp URL, trobaríem l'adreça *web* que accedeix directament a la base de dades. És de fer notar que, si hom intenta accedir des d'una connexió local (des de casa) clicant en el camp URL, no podrà accedir a la base de dades ja que no es tracta d'un servei gratuït, és a dir, que cal subscriure-s'hi. També és important remarcar que les universitats no estan subscrites a totes les bases de dades i que, en alguns casos, fins i tot n'hi ha que només poden ésser consultades simultàniament per cinc usuaris, com per exemple *SciFinder* (base de dades de química).

Un altre problema és saber escollir la base de dades adequada, això és, no buscarem mai sobre un tema que versi sobre les foques lleopard en una base de dades, com podria ésser *SciFinder*. Per tant, cal tenir clar en quin camp s'integra la matèria de la qual volem informació. En el cas de la Biblioteca de la Universitat Autònoma de Barcelona, en la seva pàgina principal, hi ha un enllaç: "Bases de dades científiques". Si el cliquem, ens trobarem, d'entre d'altres coses, un *link*, "Bases de dades per matèries", el qual ens donarà un llistat de matèries en forma d'enllaç, que ens portarà a les diferents bases de dades relacionades amb la matèria en qüestió.

Anàlogament, a la pàgina principal de la *web* de la Biblioteca de la Universitat de Barcelona, hi ha un enllaç, "Guies Temàtiques". Aquí, hom hi trobarà recursos d'informació agrupats per matèries, d'entre els quals hi ha les bases de dades relacionades.

Pel que fa referència a les bases de dades de més gran volada de biologia, aquí en tenim alguns exemples:

**• ASFA (Aquatic Sciences and Fisheries Abstracts):**  tal i com el lector pot comprovar pel títol de la base de dades, hom pot trobar navegant (i mai millor dit) per aquesta base de dades, informació des de biologia marina, oceanografia, indústria pesquera, climatologia marina, etc. Resulta fàcil de fer cerques i és difícil que hom s'hi ofegui.

**• BIOSIS -- (abans Biological Abstracts i Biological Abstracts/RRM):** aquesta base de dades reuneix documentació de biologia en general, és a dir, hom pot trobar des d'articles que versen sobre organismes o la seva anatomia, com també substàncies químiques, bioquímica, termes taxonòmics o patologies.

**• FSTA (Food Science and Technology Abstracts):**  aquesta base de dades, molt apta per a gastrònoms, cobreix informació sobre menges i beuratges, així com articles de dietètica, nutrició o composició química.

**• MEDLINE:** explorant a través de les tres interfícies del Medline (MEDLINE (EBSCOhost-CBUC), MEDLINE (OVID-Fundació Laporte) i MEDLINE PubMed. National Library of Medicine), podrem buscar articles que versin sobre medicina molecular i tot allò relacionat amb la investigació biomèdica.

**• ZOOLOGICAL RECORD:** explorant a través d'aquesta interfície, hom trobarà articles sobre l'àrea de zoologia, com per exemple, comportament animal, evolució, taxonomia o reproducció.

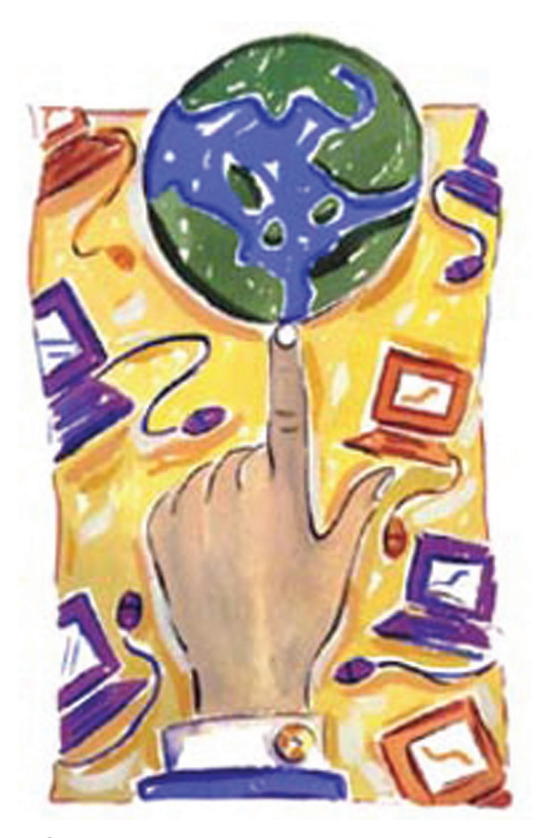

© Farida Zaman

I, ara, sense més dilacions, hom proposa la cerca sobre un tema, com podria ésser, per exemple, cèl·lules reproductores masculines de balenes. Es podria optar per accedir a la base de dades *ZOOLOGICAL RECORD*. Un cop haguem arribat a la interfície, introduiríem, com a objecte de cerca, *whale sperm*. Llavors apareixeran articles que continguin la paraula *whale*; que continguin el terme *sperm*, i, articles que continguin, a la vegada, *whale* i *sperm.* En aquest cas, es troben 13 articles que contemplin *sperm* i *whale*. Igualment, hom podria executar una cerca d'informació d'aquest tema en la base de dades *BIOSIS*. Llavors, l'aplicació busca diferents "sub-bases de dades", i, en treu una relació amb el nombre d'articles que fan referència als termes de cerca.

Aquest article només exposa de forma molt lleugera una part d'aquest món tan extens de les bases de dades, un recurs digital, certament, molt útil en els temps que corren. Si el lector vol més informació sobre el seu funcionament es pot adreçar al personal de la biblioteca de les diferents universitats.